## **How to...**

## Sync Your Calendar to Your Device

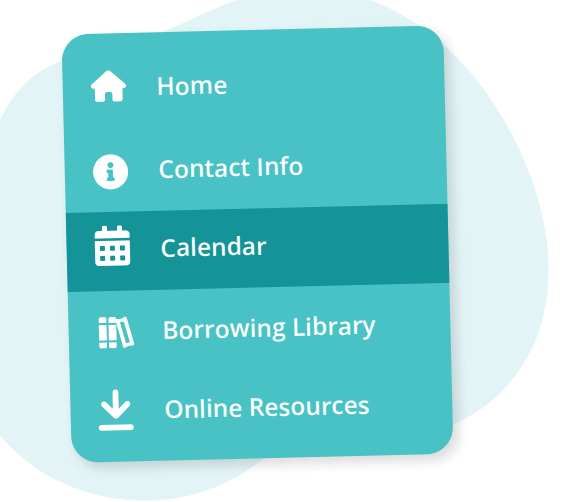

Navigate to **"Calendar"** from the main menu on the left

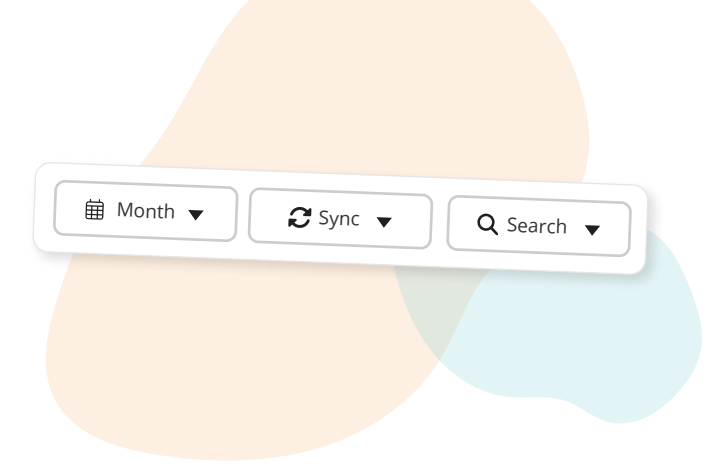

## Click the **"Sync"** button in the toolbar

 $\mathcal{C}$  Sync

iPhone, iPad, or Mac Google Calendar Outlook.com (Online) Microsoft Outlook (Desktop) **BlackBerry** 

**Add Calendar** Do you want to add your TutorBird calendar to this device?

**Cancel Add**

Select your device type from the dropdown options

 $\bullet$ 

Follow the on-screen instructions to complete the sync setup This step will look different depending on the calendar & device you're syncing with

**More questions?** Click the question mark in the top right corner to open the in-app Help Center

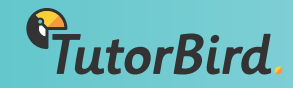